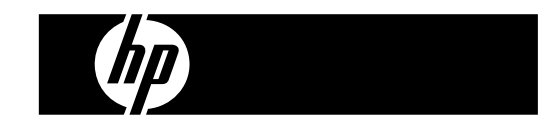

HP PrintCalc 100 Printerrekenmachine

Gebruikershandleiding

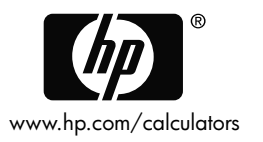

HP artikelnummer: F2227-90013 Editie 1: Mei 2008

Gedrukt in China **HDP0HP5HD07** XXX

127X88mm Back Cover **127X88mm** Front Cover

#### **Juridische kennisgevingen**

**Deze handleiding en voorbeelden die hierin worden gebruikt, worden zonder garantie geleverd en kunnen op elk moment zonder waarschuwing vooraf worden gewijzigd. Hewlett Packard Company geeft geen enkele garantie met betrekking tot deze handleiding, waaronder, maar niet beperkt tot, de geïmpliceerde garanties van verkoopbaarheid en geschiktheid voor een bepaald doel.** 

**Hewlett-Packard Company is niet aansprakelijk voor fouten of voor incidentele of gevolgschade in verband met het gebruik en de prestaties van deze handleiding of voorbeelden die erin voorkomen.** 

Copyright © 2008 Hewlett-Packard Development Company, L.P.

Vermenigvuldiging, bewerking en vertaling zijn verboden zonder voorafgaande schriftelijke toestemming, behalve voor zover toegestaan door het auteursrecht.

Hewlett-Packard Company 16399 West Bernardo Drive MS 8-600 San Diego, CA 92127-1899 USA

# **Oplage**

Editie 1 Mei 2008

File name: HP PrintCalc 100 User's Guide Dutch NL F2227-90013 Edition 1

#### **1. DE PAPIERROL LADEN**

- 1) Duw de papierhouder (1) naar achteren.
- 2) Installeer de papierrol (2) in de papierhouder (1).
- 3) Knip de rand van de papierrol (2) recht aan de hand een schaar en plaats de rand van de papierrol in de papiersleuf (3).
- 4) Druk op [ $_{\rm C/CE}^{\rm ON}$ ] om de calculator aan te zetten. Druk op de papieraanvoertoets [<sup>4</sup>] totdat het papier uit de papiersnijder komt.

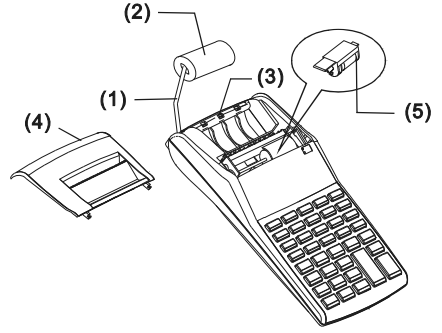

#### **2. DE INKTROL VERVANGEN**

De printer in dit model gebruikt een vervangbare inktrol (IR-30, IR-40) (cartridge-type). Indien de afgedrukte berekeningen te licht van kleur zijn of onleesbaar zijn, dient u de inktrol te vervangen door een nieuwe.

- 1) Druk op de toets [OFF] om de calculator af te zetten.
- 2) Schuif het printerdeksel open (4).
- 3)Verwijder de inktrol (5) door hem naar boven te trekken.
- 4) Plaats een nieuwe inktrol (5) op de juiste manier in de houder.
- 5) Plaats de het printerdeksel (4) in zijn oorspronkelijke positie.

### **Opmerking:**

Om het verstoppen van de printer of het uitlopen van inkt te vermijden mag u de inktrol nooit met vloeibare inkt vullen. Gebruik enkel de correcte inkt cartridge (IR-30, IR-40).

-D2-

File name: HP PrintCalc 100 User's Guide\_Dutch\_NL\_F2227-90013\_Edition 1

### **3. DE BATTERIJEN VERVANGEN**

- 1) Open het deksel van het batterijcompartiment.
- 2) Verwijder de lege batterijen.
- 3) Plaats twee nieuwe batterijen (UM-3 / AA BATTERIJ x 4) en let op de polariteit.
- 4) Plaats het deksel terug.

#### **4. NETVOEDINGSADAPTER GEBRUIKEN**

Opmerking: HP levert de netvoedingsadapter niet. Als de klant ervoor kiest de netvoedingsadapter te gebruiken, moet deze voldoen aan de specificaties (6V/300mA, $\Theta \oplus \emptyset$ ).

- 1) Schakel de rekenmachine uit voordat u de netvoedingsadapter aansluit of loskoppelt.
- 2) Sluit de netvoedingsadapter (6V / 300mA,⊖ G + ) aan op de voedingsconnector.
- 3) Als een ander apparaat dan de netvoedingsadapter wordt gebruikt (6V / 300mA, $\ominus$  ⊕ ⊕), wordt de eenheid beschadigd en komt de garantie te vervallen.

### **Waarschuwing met betrekking tot de apparatuur**

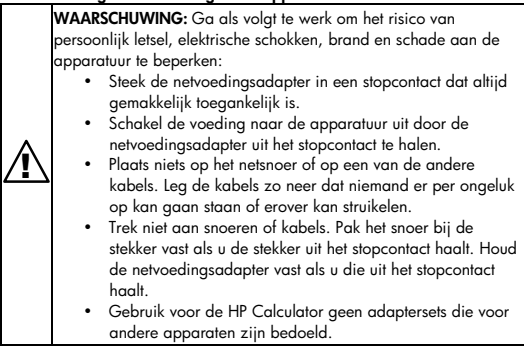

#### **5. OP NUL ZETTEN:**

Elektromagnetische storingen of elektrostatische ontladingen kunnen een verkeerde werking van het scherm en het wissen of het veranderen van de geheugeninhoud veroorzaken. Indien dit gebeurt dient u de tip van een balpen (of een soortgelijk scherp voorwerp) te gebruiken om op de knop [RESET-] te drukken. Deze knop bevindt zich aan de onderkant van het batterijcompartiment.

**VOORZICHTIG:** Er is explosiegevaar als de accu wordt vervangen door een accu van een onjuist type. Voer afgedankte batterijen en accu's af volgens de instructies.

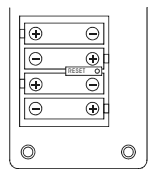

-D4-

File name: HP PrintCalc 100\_User's Guide\_Dutch\_NL\_F2227-90013\_Edition 1

### **BESCHRIJVING VAN DE TOETSEN EN DE SCHAKELAARS**

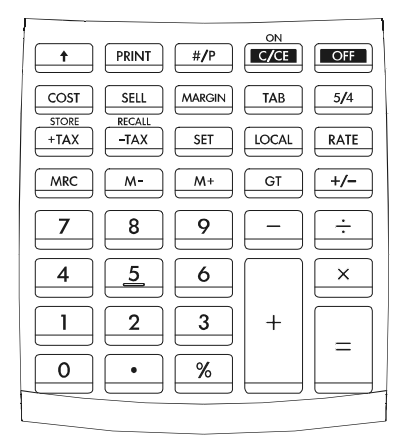

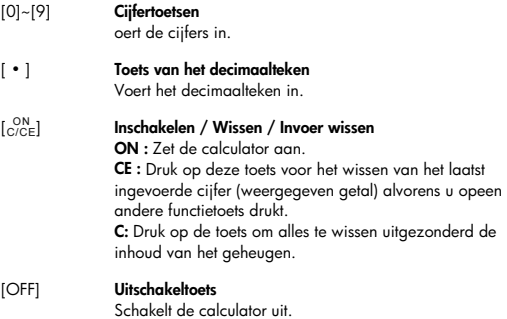

-D5-

File name: HP PrintCalc 100 User's Guide Dutch NL F2227-90013 Edition 1

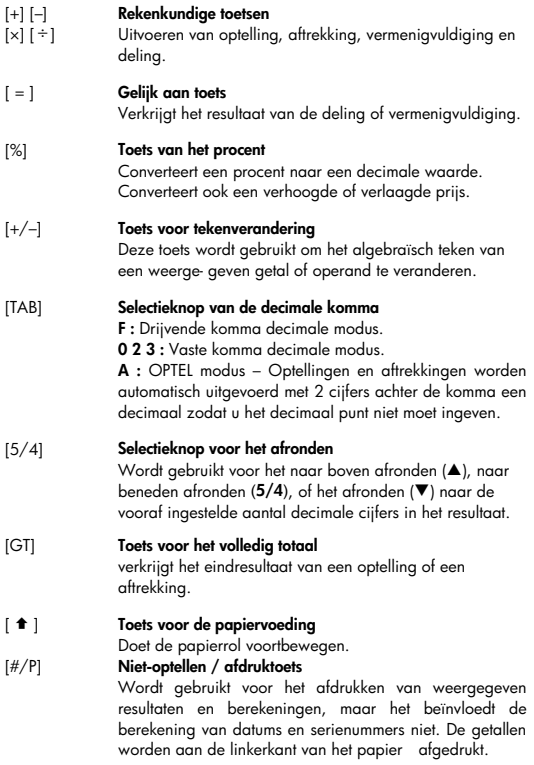

-D6-

File name: HP PrintCalc 100\_User's Guide\_Dutch\_NL\_F2227-90013\_Edition 1

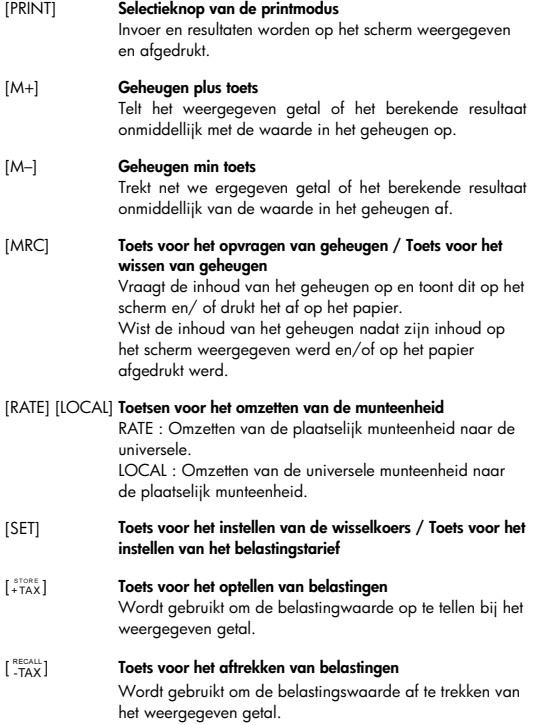

-D7-

File name: HP PrintCalc 100\_User's Guide\_Dutch\_NL\_F2227-90013\_Edition 1

[SELL] **Verkoopsprijs / Kost / Marge** 

[COST] Gebruikt voor het berekenen van de kost, de verkoopsprijs, en de winstmarge. Geef de waarde van items het balansitem te verkrijgen.

### **DE BETEKENIS VAN DE TEKENS OP HET SCHERM:**

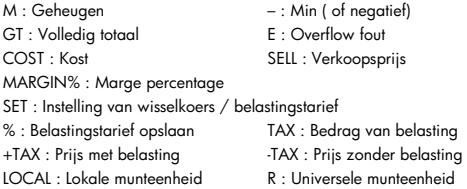

#### **AFGEDRUKTE SYMBOLEN**

De onderstaande symbolen hebben de volgende betekenis:

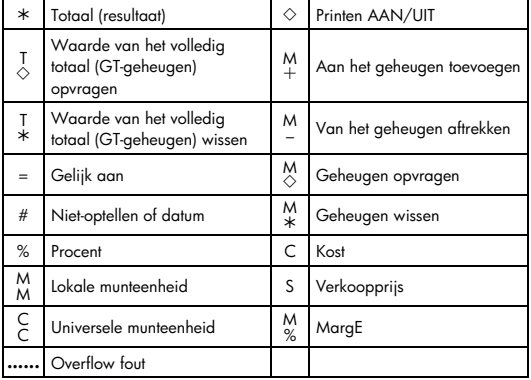

File name: HP PrintCalc 100\_User's Guide\_Dutch\_NL\_F2227-90013\_Edition 1

1. Voorbeeldberekeningen<br>• Alvorens een bewerking uit te voeren dient u op de toets [<sub>C/CE</sub>] te drukken.

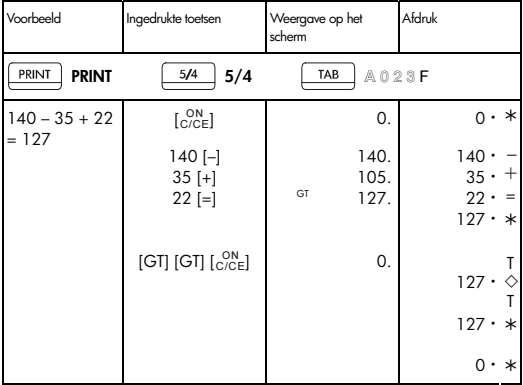

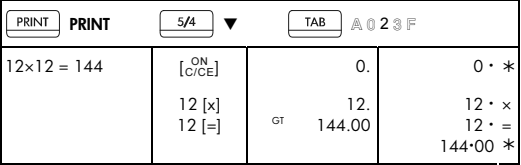

File name: HP PrintCalc 100 User's Guide Dutch NL F2227-90013 Edition 1

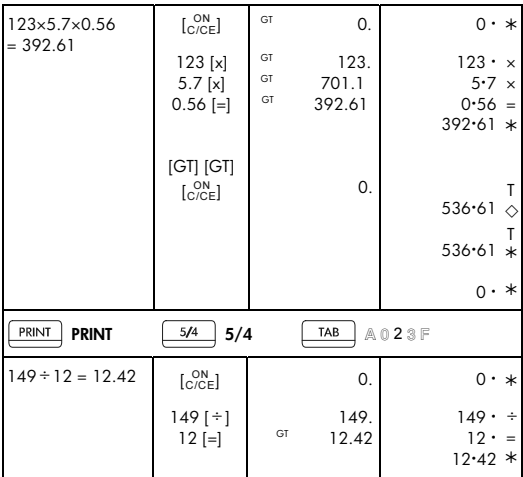

File name: HP PrintCalc 100\_User's Guide\_Dutch\_NL\_F2227-90013\_Edition 1

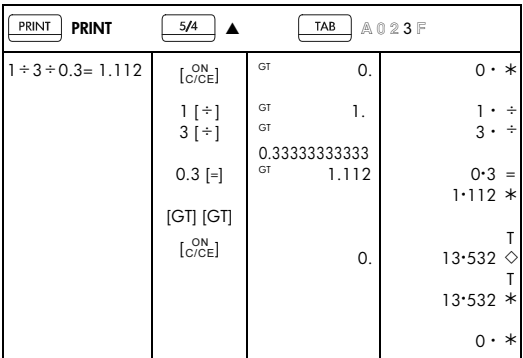

## -D11-

File name: HP PrintCalc 100\_User's Guide\_Dutch\_NL\_F2227-90013\_Edition 1

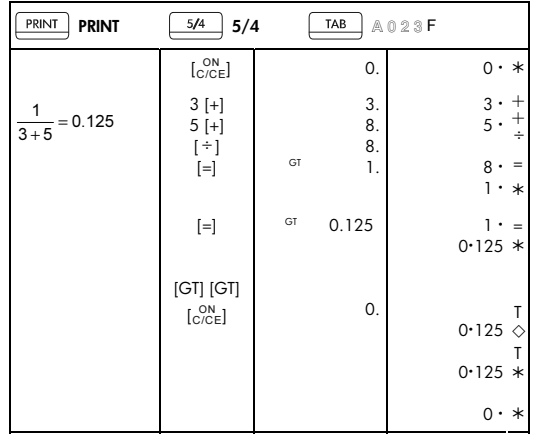

-D12-

File name: HP PrintCalc 100\_User's Guide\_Dutch\_NL\_F2227-90013\_Edition 1

### 2. Optelmodus

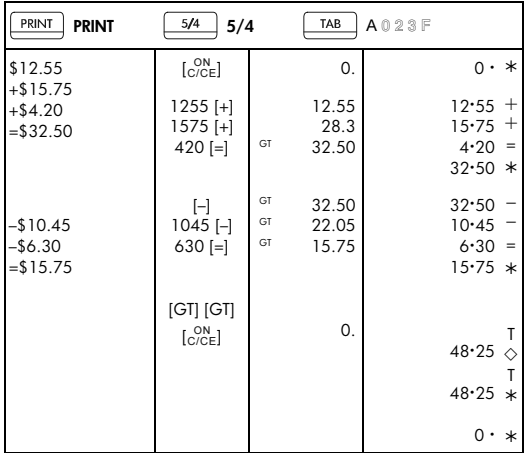

3. Berekeningen met een constante

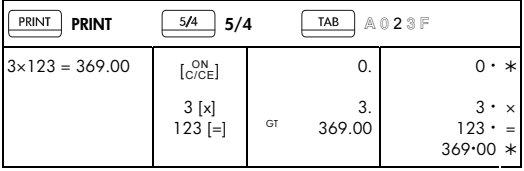

### -D13-

File name: HP PrintCalc 100\_User's Guide\_Dutch\_NL\_F2227-90013\_Edition 1

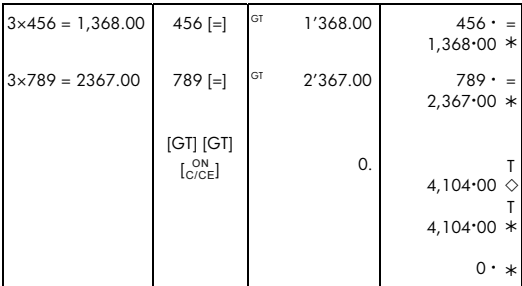

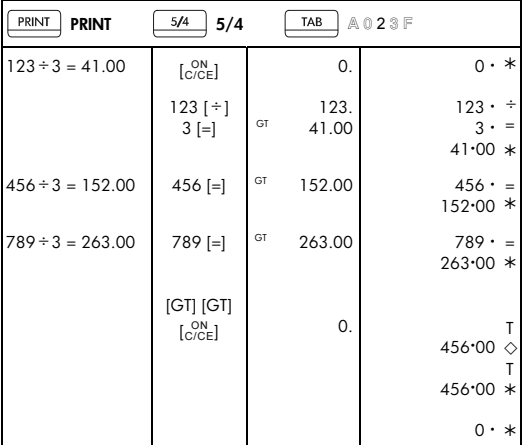

### -D14-

File name: HP PrintCalc 100\_User's Guide\_Dutch\_NL\_F2227-90013\_Edition 1

### 4. Procent

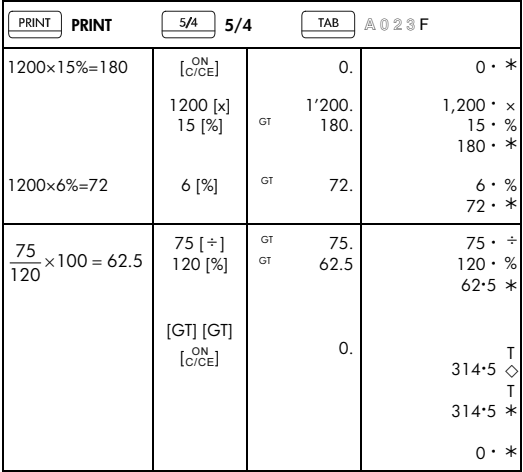

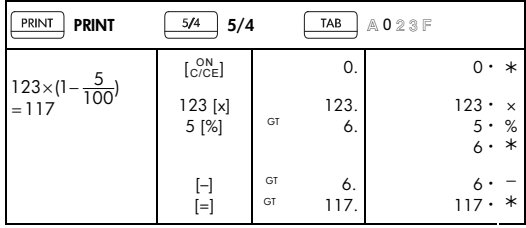

File name: HP PrintCalc 100\_User's Guide\_Dutch\_NL\_F2227-90013\_Edition 1

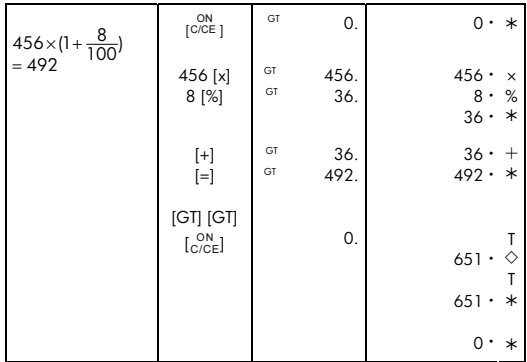

-D16-

File name: HP PrintCalc 100\_User's Guide\_Dutch\_NL\_F2227-90013\_Edition 1

### 5. Correctie

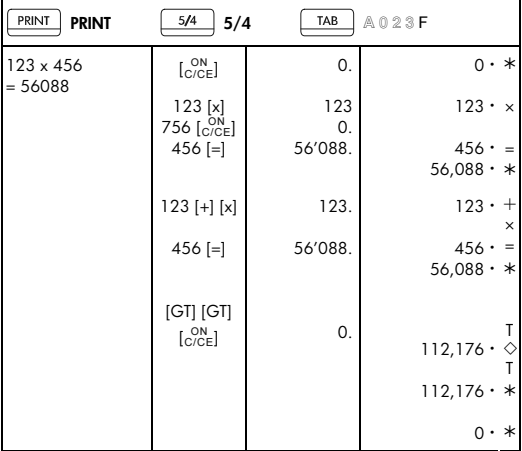

### -D17-

File name: HP PrintCalc 100\_User's Guide\_Dutch\_NL\_F2227-90013\_Edition 1

### 6. Geheugenberekeningen

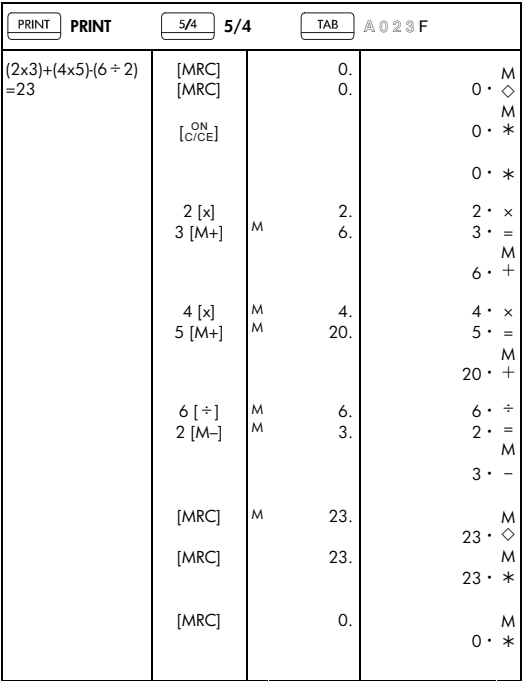

### -D18-

File name: HP PrintCalc 100\_User's Guide\_Dutch\_NL\_F2227-90013\_Edition 1

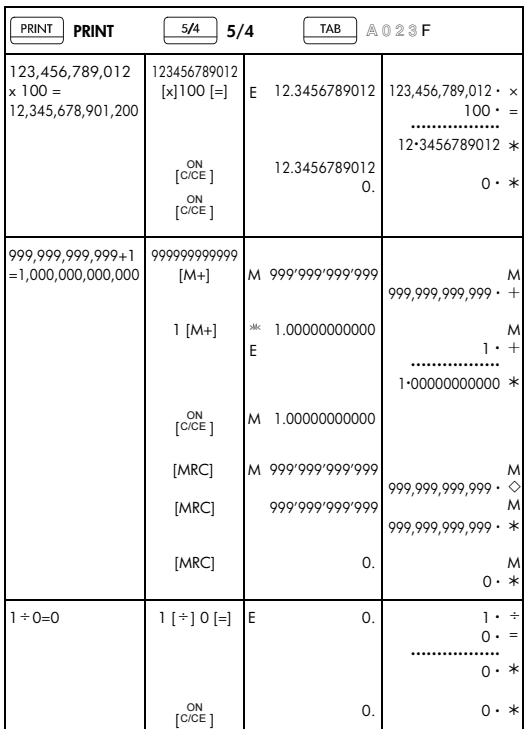

7. Het schrappen van ingetoetste getallen die de cberekeningcapaciteit overschrijden

### -D19-

File name: HP PrintCalc 100\_User's Guide\_Dutch\_NL\_F2227-90013\_Edition 1

### 8. Munteenheid converteren

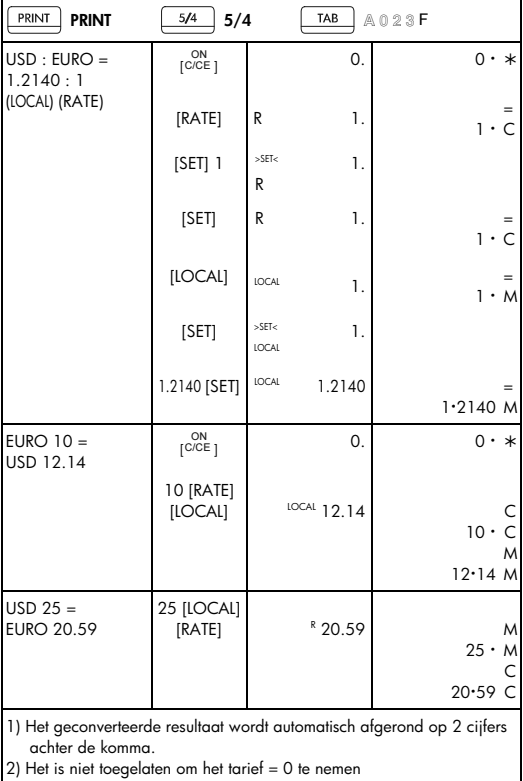

### -D20-

File name: HP PrintCalc 100\_User's Guide\_Dutch\_NL\_F2227-90013\_Edition 1

### 9. Berekening van belastingen

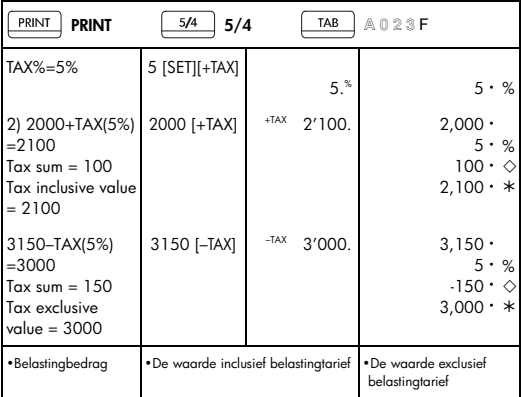

## -D21-

File name: HP PrintCalc 100\_User's Guide\_Dutch\_NL\_F2227-90013\_Edition 1

### 10. Berekening van kost-verkoop-marge

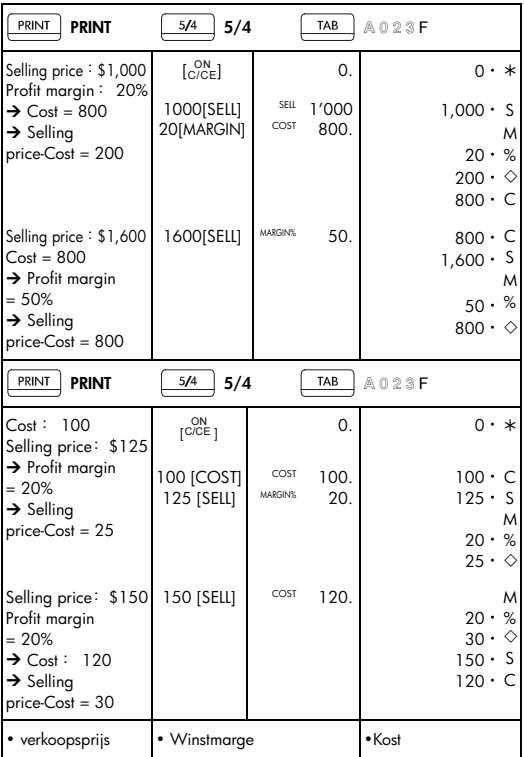

### -D22-

File name: HP PrintCalc 100\_User's Guide\_Dutch\_NL\_F2227-90013\_Edition 1

### 11. Datum afdrukken

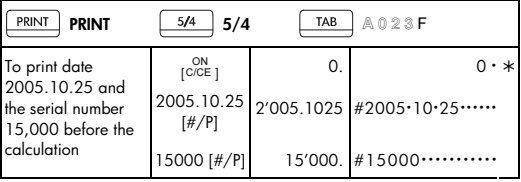

• Om de datum 2005.10.25 en het serienummer 15,000 voor de berekening af te drukken.

### -D23-

File name: HP PrintCalc 100 User's Guide Dutch NL F2227-90013 Edition 1

# 12. GT-GEHEUGEN<br>• Druk tweemaal

• Druk tweemaal op [GT] alvorens bewerkingen met de GT-functie te beginnen.

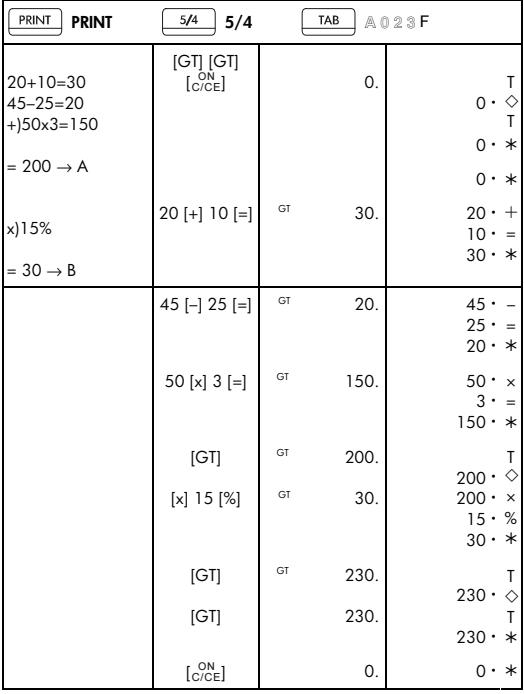

• Alle berekeningsresultaten worden automatisch in het GT-geheugen geaccumuleerd.

### -D24-

File name: HP PrintCalc 100\_User's Guide\_Dutch\_NL\_F2227-90013\_Edition 1

#### **HP hardwaregarantie en klantenondersteuning**

Deze beperkte garantie van HP biedt u, de eindgebruiker, beperkte garantierechten van HP, de fabrikant. Ga naar de website van HP voor een uitgebreide beschrijving van uw beperkte garantierechten. Daarnaast geniet u mogelijk andere juridische rechten op basis van de geldende plaatselijke wetgeving of een speciale schriftelijke overeenkomst met HP.

#### **Beperkte garantieperiode voor de hardware**

Duur: 12 maanden (kan variëren per regio, ga naar www.hp.com/support voor de meest recente informatie)

#### **Algemene voorwaarden**

HP biedt u, de eindgebruiker, de garantie dat hardware, accessoires en toebehoren van HP vrij zijn van materiaal- en productiefouten na de aankoopdatum, gedurende de hierboven gespecificeerde periode. Indien HP tijdens de garantieperiode van dergelijke defecten in kennis wordt gesteld, zal HP de defecte producten naar eigen inzicht laten repareren of vervangen. Vervangende producten zijn nieuw of zo goed als nieuw.

HP garandeert het uitblijven van problemen met de programmeeropdrachten van de software van HP vanaf de aankoopdatum gedurende bovengenoemde periode als gevolg van materiaaldefecten of werkzaamheden, mits de software naar behoren wordt geïnstalleerd en gebruikt. Indien HP tijdens de garantieperiode van dergelijke defecten in kennis wordt gesteld, zal HP mediasoftware met programmeeropdrachten als gevolg van dergelijke defecten vervangen.

HP garandeert niet dat HP producten zonder onderbrekingen of fouten werken. Indien HP niet in staat is om binnen afzienbare tijd een defect product dat onder de garantie valt te repareren of vervangen, heeft u recht op restitutie van het aankoopbedrag nadat u het product, met het aankoopbewijs, omgaande heeft geretourneerd.

HP producten bevatten mogelijk gerecyclede onderdelen of onderdelen die reeds een aantal keer zijn gebruikt, maar waarvan de prestaties gelijk zijn aan die van nieuwe onderdelen.

De garantie is niet van toepassing op defecten die het resultaat zijn van (a) onjuist of ontoereikend onderhouden of kalibreren, (b) software, interface, onderdelen of toebehoren die niet zijn geleverd door HP, (c) onbevoegde wijzigingen of verkeerd gebruik, (d) gebruik buiten de aangegeven omgevingsspecificaties voor het product, of (e) onjuiste voorbereiding of onjuist onderhoud van de gebruiksomgeving.

HP BIEDT GEEN ANDERE MONDELINGE OF SCHRIFTELIJKE GARANTIES OF BEPALINGEN. VOOR ZOVERRE TOEGESTAAN DOOR DE PLAATSELIJKE WETGEVING, ZIJN ALLE GEÏMPLICEERDE GARANTIES OF BEPALINGEN MET

### -D25-

File name: HP PrintCalc 100\_User's Guide\_Dutch\_NL\_F2227-90013\_Edition 1

BETREKKING TOT VERKOOPBAARHEID, BEVREDIGENDE KWALITEIT EN GESCHIKTHEID VOOR EEN BEPAALD DOEL BEPERKT TOT DE DUUR VAN DE HIERBOVEN BESCHREVEN GARANTIEVERKLARING. In sommige landen, staten of provincies zijn beperkingen met betrekking tot de duur van een geïmpliceerde garantie niet toegestaan. De hierboven vermelde beperking of uitsluiting is daarom mogelijk niet op u van toepassing. Deze garantie geeft u specifieke juridische rechten. Mogelijk heeft u tevens andere rechten die verschillen per land, staat of provincie.

VOOR ZOVERRE TOEGESTAAN DOOR DE PLAATSELIJKE WETGEVING, ZIJN DE RECHTSMIDDELEN IN DEZE GARANTIEVERKLARING UW ENIGE EN UITSLUITENDE RECHTSMIDDELEN. MET INACHTNEMING VAN DE VERMELDE UITZONDERINGEN, ZIJN HP EN DE LEVERANCIERS VAN HP ONDER GEEN OMSTANDIGHEDEN AANSPRAKELIJK VOOR GEGEVENSVERLIES OF VOOR DIRECTE, SPECIALE, INCIDENTELE, BIJKOMENDE (INCLUSIEF VERLIES VAN INKOMSTEN OF GEGEVENS) OF ANDERE SCHADE, ONGEACHT OF DE VORDERING IS GEBASEERD OP EEN CONTRACT, EEN ONRECHTMATIGE DAAD OF ANDERS. In sommige landen, staten of provincies zijn uitsluitingen of beperkingen van incidentele of bijkomende schade niet toegestaan. De hierboven vermelde beperking of uitsluiting is daarom mogelijk niet op u van toepassing.

De enige garanties voor producten en services van HP staan vermeld in de expliciete garantievoorwaarden bij de betreffende producten en services. HP is niet aansprakelijk voor technische of redactionele fouten of weglatingen in deze verklaring.

#### **VOOR KLANTENTRANSACTIES IN AUSTRALIË EN NIEUW-ZEELAND: DE GARANTIEVOORWAARDEN IN DEZE VERKLARING VORMEN GEEN UITSLUITING, BEPERKING OF WIJZIGING VAN EN ZIJN EEN AANVULLING OP DE VERPLICHTE WETTELIJKE RECHTEN DIE VAN TOEPASSING ZIJN OP DE VERKOOP VAN DIT PRODUCT AAN U, IN ZOVERRE WETTELIJK TOEGESTAAN.**

#### **Klantenondersteuning**

Naast de hardwaregarantie voor de duur van één jaar, ontvangt u bij uw HP rekenmachine ook een jaar lang technische ondersteuning. Als u hulp nodig heeft, kunt u contact opnemen met de klantenservice van HP via e-mail of telefoon. Ga voordat u belt eerst na welk callcenter in de onderstaande lijst het dichtst bij u in de buurt is. Houd uw aankoopbewijs en het serienummer van de rekenmachine bij de hand wanneer u belt.

Telefoonnummers kunnen worden gewijzigd en plaatselijke en landelijke telefoontarieven zijn mogelijk van toepassing. Een complete lijst is te vinden op het web op: www.hp.com/support.

-D26-

File name: HP PrintCalc 100 User's Guide\_Dutch\_NL\_F2227-90013\_Edition 1

#### **Regulatory Information Federal Communications Commission Notice**

This equipment has been tested and found to comply with the limits for a Class B digital device, pursuant to Part 15 of the FCC Rules. These limits are designed to provide reasonable protection against harmful interference in a residential installation. This equipment generates, uses, and can radiate radio frequency energy and, if not installed and used in accordance with the instructions, may cause harmful interference to radio communications. However, there is no guarantee that interference will not occur in a particular installation. If this equipment does cause harmful interference to radio or television reception, which can be determined by turning the equipment off and on, the user is encouraged to try to correct the interference by one or more of the following measures:

- Reorient or relocate the receiving antenna.
- Increase the separation between the equipment and the receiver.
- Connect the equipment into an outlet on a circuit different from that to which the receiver is connected.
- Consult the dealer or an experienced radio or television technician for help.

#### **Modifications**

The FCC requires the user to be notified that any changes or modifications made to this device that are not expressly approved by Hewlett-Packard Company may void the user's authority to operate the equipment.

#### **Declaration of Conformity for**

### **Products Marked with FCC Logo,**

#### **United States Only**

This device complies with Part 15 of the FCC Rules. Operation is subject to the following two conditions: (1) this device may not cause harmful interference, and (2) this device must accept any interference received, including interference that may cause undesired operation.

If you have questions about the product that are not related to this declaration, write to

Hewlett-Packard Company

P. O. Box 692000, Mail Stop 530113 Houston, TX 77269-2000 For questions regarding this FCC declaration, write to Hewlett-Packard Company P. O. Box 692000, Mail Stop 510101

-D27-

File name: HP PrintCalc 100\_User's Guide\_Dutch\_NL\_F2227-90013\_Edition 1

Houston, TX 77269-2000

or call HP at 281-514-3333

To identify your product, refer to the part, series, or model number located on the product.

### **Canadian Notice**

This Class B digital apparatus meets all requirements of the Canadian Interference-Causing Equipment Regulations.

### **Avis Canadien**

Cet appareil numérique de la classe B respecte toutes les exigences du Règlement sur le matériel brouilleur du Canada.

### **European Union Regulatory Notice**

This product complies with the following EU Directives:

- Low Voltage Directive 2006/95/EC
- EMC Directive 2004/108/EC

Compliance with these directives implies conformity to applicable harmonized European standards (European Norms) which are listed on the EU Declaration of Conformity issued by Hewlett-Packard for this product or product family.

This compliance is indicated by the following conformity marking placed on the product:

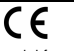

 $C \in \mathcal{L}_{\mathbf{X} \times \mathbf{X}^*}$ 

This marking is valid for non-Telecom products and EU harmonized Telecom products

(e.g. Bluetooth).

This marking is valid for EU non-harmonized Telecom products . \*Notified body number (used only if applicable - refer to the product label)

Hewlett-Packard GmbH, HQ-TRE, Herrenberger Strasse 140, 71034 Boeblingen, **Germany** 

**Japanese Notice**<br>- この装置は、情報処理装置等電波障害自主規制協議会(VCCI)の基準 に基づくクラスB情報技術装置です。この装置は、家庭環境で使用すること を目的としていますが、この装置がラジオやテレビジョン受信機に近接して 使用されると、受信障害を引き起こすことがあります。 取扱説明書に従って正しい取り扱いをして下さい。

-D28-

File name: HP PrintCalc 100 User's Guide\_Dutch\_NL\_F2227-90013\_Edition 1

**Verwijdering van afgedankte apparatuur door privé-gebruikers in de Europese Unie** 

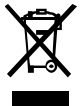

Dit symbool op het product of de verpakking geeft aan dat dit product niet mag worden gedeponeerd bij het normale huishoudelijke afval. U bent zelf verantwoordelijk voor het inleveren van uw afgedankte apparatuur bij een inzamelingspunt voor het recyclen van oude elektrische en

elektronische apparatuur. Door uw oude apparatuur apart aan te bieden en te recyclen, kunnen natuurlijke bronnen worden behouden en kan het materiaal worden hergebruikt op een manier waarmee de volksgezondheid en het milieu worden beschermd. Neem contact op met uw gemeente, het afvalinzamelingsbedrijf of de winkel waar u het product hebt gekocht voor meer informatie over inzamelingspunten waar u oude apparatuur kunt aanbieden voor recycling.

### **Perchloraat Materiaal- speciale behandeling is misschien nodig**

De geheugen Backup batterij van de rekenmachine kan perchloraat bevatten en moet misschien speciaal worden behandeld wanneer het verwijderd of hercycled wordt in Californië.

#### **Chemische stoffen**

Het beleid van HP is erop gericht om klanten informatie te verstrekken over de chemische stoffen die zich in de producten bevinden, in overeenstemming met wettelijke verplichtingen zoals REACH (Verordening (EG) nr. 1907/2006 van het Europees Parlement en de Raad). Een rapport met chemische informatie voor dit apparaat vindt u op: www.hp.com/go/reach.

**EU Batterij richtlijn 2006/66/EC** 

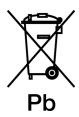

-D29-

File name: HP PrintCalc 100\_User's Guide\_Dutch\_NL\_F2227-90013\_Edition 1

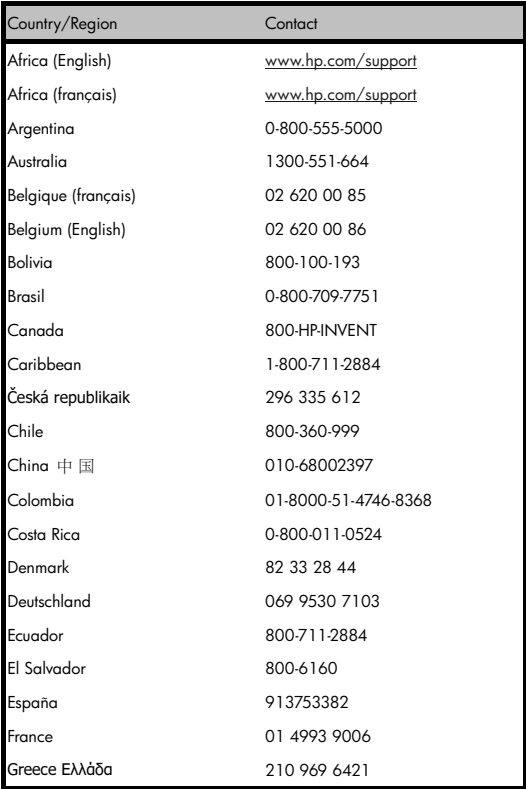

### -D30-

File name: HP PrintCalc 100\_User's Guide\_Dutch\_NL\_F2227-90013\_Edition 1

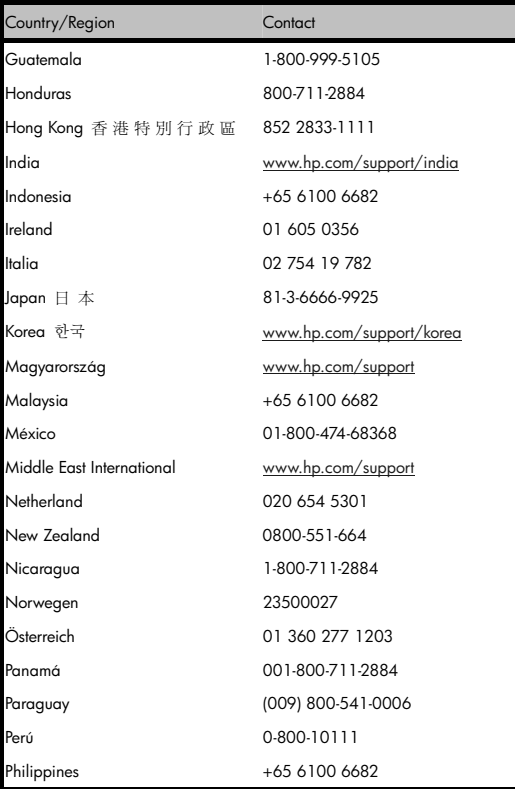

### -D31-

File name: HP PrintCalc 100\_User's Guide\_Dutch\_NL\_F2227-90013\_Edition 1

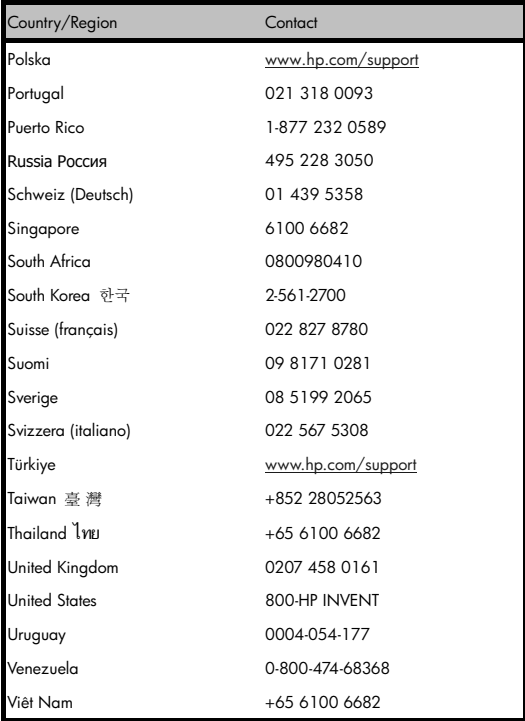

-D32-

File name: HP PrintCalc 100\_User's Guide\_Dutch\_NL\_F2227-90013\_Edition 1